## Managing Input Events in Swing

Week 5 Workshop 8.02.2008

Lyn Bartram

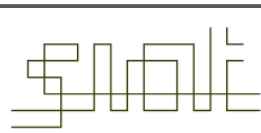

SCHOOL OF INTERACTIVE ARTS + TECHNOLOGY

#### **Today**

- Introduction
- Java's event delegation model event sources and event **listeners**
- Event classes
- Examples
	- **Window events**
	- **Adding simple buttons**
	- **a** mouse tracker

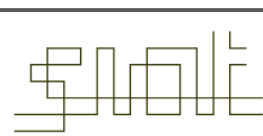

SCHOOL OF INTERACTIVE

## Events Handling

- Every time a user types a character or pushes a mouse button, an *event* occurs.
- Any object can be notified of an event by registering as an *event listener* on the appropriate *event source*.
- Multiple listeners can register to be notified of events of a particular type from a particular source.

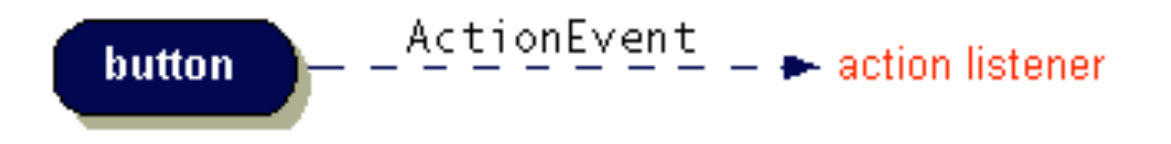

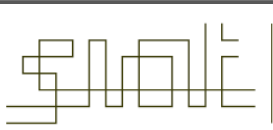

### Java's event delegation model – event sources and event listeners

- Java allows objects to be designated *event listeners* which can listen for *specific* types of events (for example a mouse button click)
	- Event listeners are *registered* with the particular *event sources* whose events they handle
	- One object can be a listener for several sources

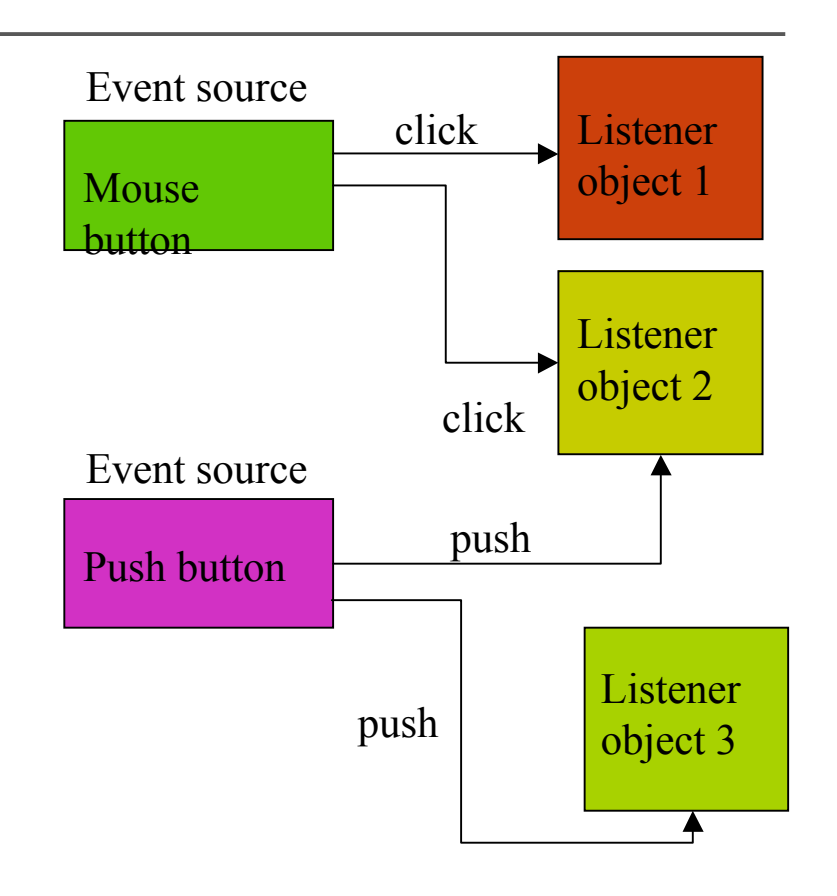

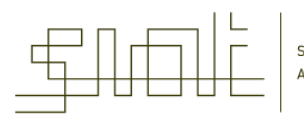

SCHOOL OF INTERACTIVE

## Implementing an Event Handler

- Implement a listener interface or extend a class that implements a listener interface.
- Register an instance of the event handler class as a listener upon one or more components.
- Implement the methods in the listener interface to handle the event.

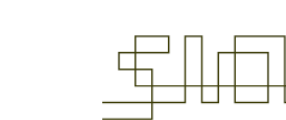

- In terms of Java objects and methods, event handling works as follows
	- An event source registers all listener objects
	- The event source sends out *event objects* to all registered listener objects
	- **Each listener object uses information encapsulated in the event object to** call the appropriate listener method
	- Listener objects implement the appropriate listener *interface*
		- Not a UI!
		- Have to implement all the functions in the interface, OR
		- Use an Adapter object (with an inner class)

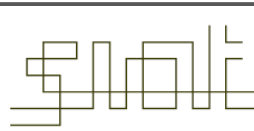

### Adding a listener

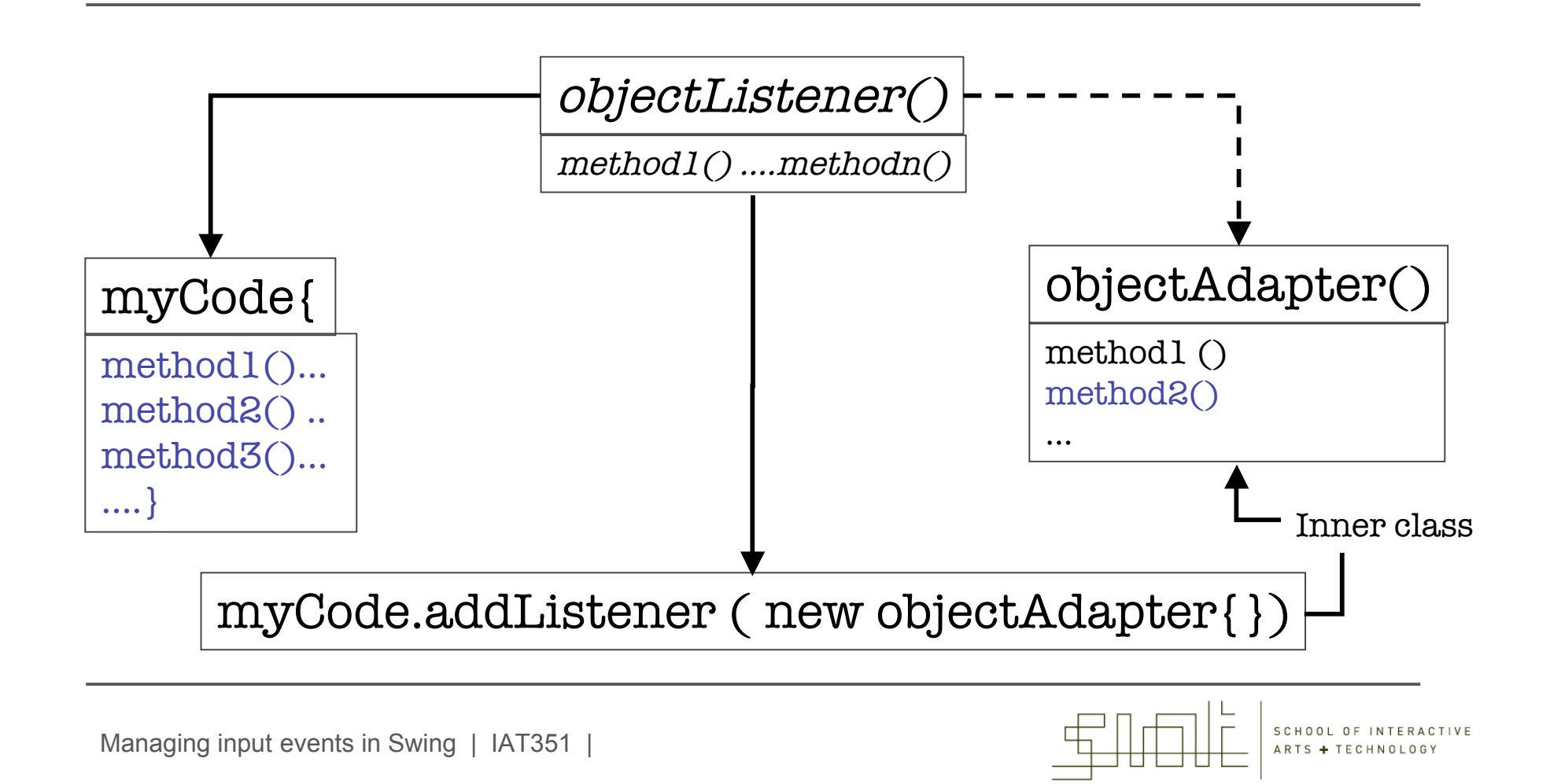

## Types of Event Listeners

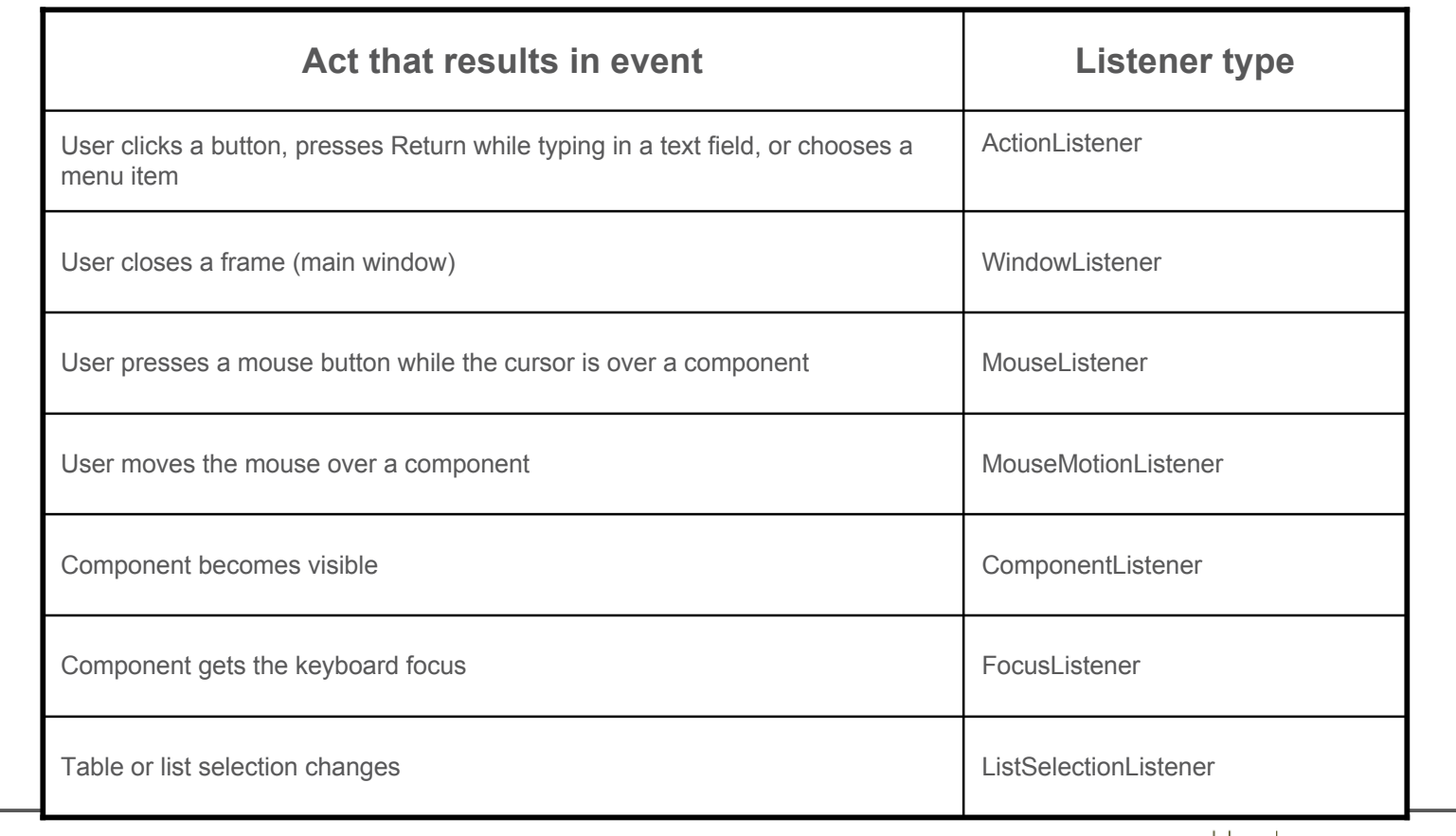

Managing input events in Swing | IAT351 |

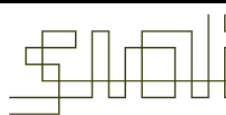

SCHOOL OF INTERACTIVE<br>ARTS + TECHNOLOGY

#### Event classes

- Event classes are arranged in an inheritance tree with the base class being *EventObject*
- Event classes are in the package *java.awt.event*
- Event objects encapsulate information about the event such as the event source
- Each event class has a corresponding event listener class

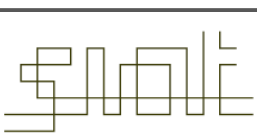

### Example 1: Simple window events

```
• Create a simple Frame
public static void main(String[ ] args) {
 {
  FrameExample1 app = new FrameExample1();
  app.setSize(400,300);
  app.setVisible(true);
  app.addWindowListener( // Start of an inner class
  new WindowAdapter( )
   {
    public void windowClosing( WindowEvent e )
     {
     System.exit(0); // Stop the program upon window closing
     }
    }
  ); // Note the ); <- Note especially; this is correct! Because of the inner class
 }
```
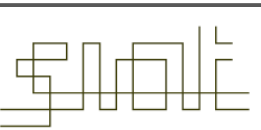

## Example 2: Adding Buttons

```
import java.awt.*;
import java.awt.event.*;
import javax.swing.*;
public class SomeButtons extends JFrame implements ActionListener
\{private JButton jbt1, jbt2, jbt3, jbt4;
      public static void main(String[ ] args)
 {
      ButtonFrame frame = new ButtonFrame ( )
      frame.pack( );
      frame.setTitle("Some Buttons");
      frame.setVisible(true);
  } // End of main method
```
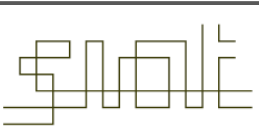

## Adding buttons

```
public ButtonFrame ( ) {
  JPanel p1 = new JPanel(); // Create panel p1, add 2 buttons
  p1.setLayout (new FlowLayout( ) );
  p1.add(jbt1 = new JButton("Button 1"));
  p1.add(jbt2 = new JButton("Button 2"));
```

```
JPanel p2 = new JPanel( ); // Create panel p2; add 2 more buttons
p2.setLayout(new FlowLayout());
p2.add(jbt3 = new JButton("Button 3"));
p2.add(jbt4 = new JButton("Button 4"));
```
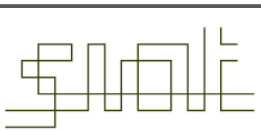

### Class/object can itself be a Listener

```
// Place panels p1 and p2 into the frame of class ButtonFrame
  getContentPane().setLayout(new FlowLayout());
  getContentPane().add(p1);
 getContentPane().add(p2);
```

```
jbt1.addActionListener(this); // Register listeners for the 4 buttons
jbt2.addActionListener(this);
jbt3.addActionListener(this);
jbt4.addActionListener(this);
```

```
public void actionPerformed(ActionEvent e)
```
{ System.out.println(e.getActionCommand() + " was clicked"); }

} // End of class SomeButtons

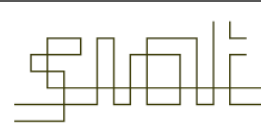

#### Example 2b: simple button listener

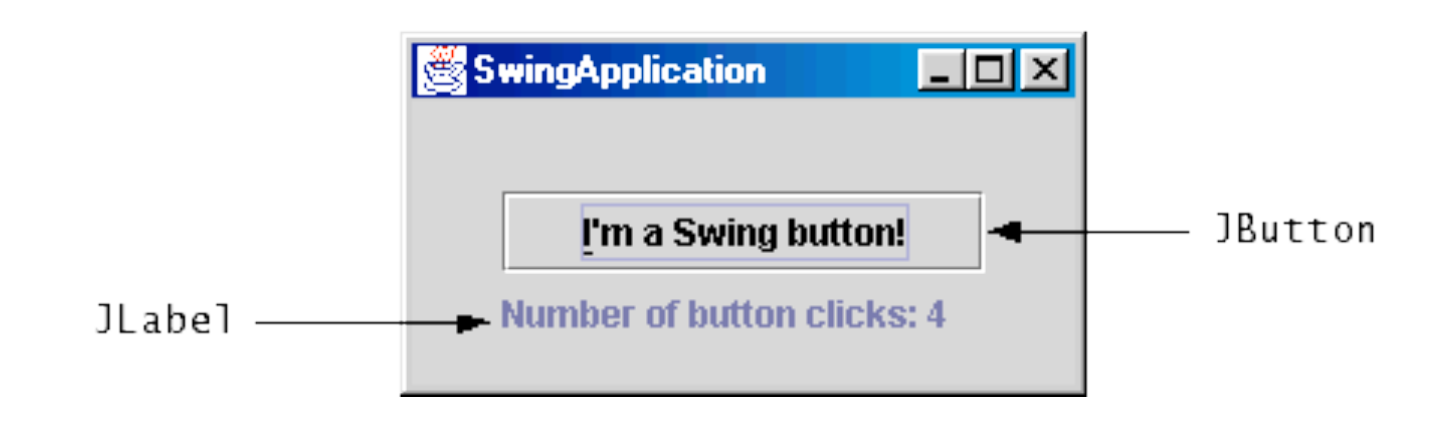

```
button.addActionListener(new ActionListener() {
   public void actionPerformed(ActionEvent e) {
     numClicks++;
     label.setText(labelPrefix + numClicks);
   }});
```
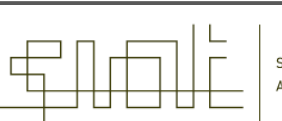

SCHOOL OF INTERACTIVE

- The following example shows a simple user interface to select the background colour
	- **Start up a simple program with a JFrame**
	- Class *ButtonPanel* is the panel containing the push buttons and the event handling (key parts emboldened)

```
class ButtonPanel extends JPanel implements ActionListener
{
   public ButtonPanel()
    {
       // Create buttons and add listeners
    }
   public void actionPerformed(ActionEvent evt)
    {
       // Handle button press events
    }
   private JButton yellowButton;
   private JButton blueButton;
   private JButton redButton;
}
```
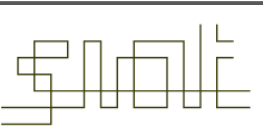

```
public ButtonPanel()
{
   yellowButton = new JButton("Yellow");
   blueButton = new JButton("Blue");
   redButton = new JButton("Red");
   add(yellowButton);
   add(blueButton);
   add(redButton);
   yellowButton.addActionListener(this);
   blueButton.addActionListener(this);
   redButton.addActionListener(this);
  }
public void actionPerformed(ActionEvent evt)
{
   Object source = evt.getSource();
   Color color = getBackground();
   if (source == yellowButton) color = Color.yellow;
   else if (source == blueButton) color = Color.blue;
  else if (source == redButton) color = Color.red;
   setBackground(color);
   repaint();
}
```
SCHOOL OF INTERACT

### Check it out

• It should look like this ....

http://www.eee.bham.ac.uk/spannm/Java%20Stuff/ButtonTestApplet/ButtonTestApplet.html

Managing input events in Swing | IAT351 |

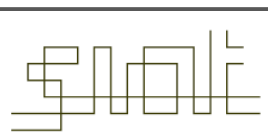

SCHOOL OF INTERACTIVE<br>ARTS + TECHNOLOGY

- class ButtonPanel extends JPanel implements ActionListener
	- The panel object implements the *ActionListener* interface and an implementation of the method *ActionPerformed(),* which is the event handling method which must be provided
- yellowButton.addActionListener(this);
	- The *JButton* object *yellowButton* registers the *ButtonPanel* object as a listener for button presses

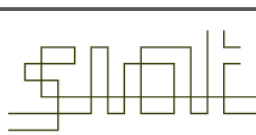

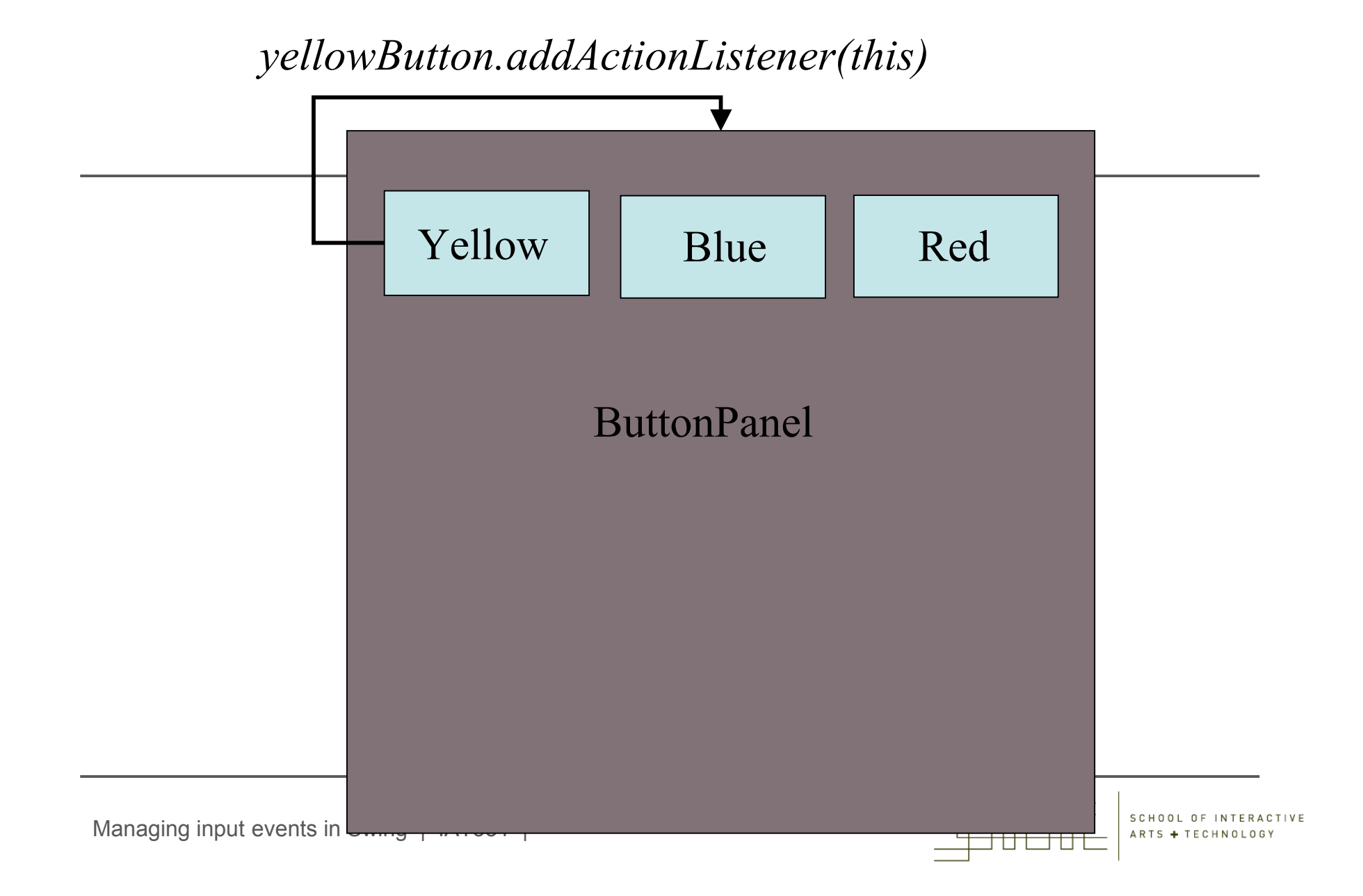

- ButtonPanel.actionPerformed(ActionEvent evt) is called automatically when one of the buttons is pressed
	- *evt* is an *ActionEvent* object which can be used to determine which of the buttons was pressed
- Object source = evt.getSource();
	- **This returns the object which was the source of the event**
	- *Object* is the super class so an object of any class can be assigned to it

- We have already seen two examples of events and corresponding listeners
	- *ActionEvent* with listener *ActionListener* generated by (amongst other things) a button press
	- *WindowEvent* with listener *WindowListener* generated when a user tries to close a window
- Events are also generated by keyboard presses and mouse drags and clicks which are handled by appropriate listeners
- Some events (such as a *PaintEvent*) are generated automatically when a window is moved/resized so that it is repainted

### Example 3 – a mouse tracker

- A mouse tracker program keeps track of the motion of the mouse and mouse clicks
- Uses event listeners
	- *MouseListener*
		- Listens for mouse button clicks
	- *MouseMotionListener*
		- Listens for mouse moves and drags
- We need to implement the following methods in the listener interfaces

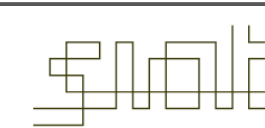

### Tracking mouse events

- MouseListener interface
	- **Methods:** 
		- mousePressed
		- mouseReleased
		- mouseEntered
		- mouseExited
		- mouseClicked
- MouseMotionListener
	- **Methods:** 
		- mouseDragged
		- mouseMoved

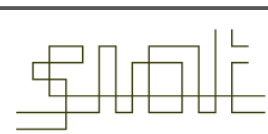

http://www.eee.bham.ac.uk/spannm/Java%20Stuff/MouseTrackerApplet/MouseTrackerApplet.html

- sample applet
- The implementation of the event handlers is straighforward
	- Uses event.getX() and event.getY() to determine the mouse position
	- mouseEntered() puts up a dialog box (see later) so that the user can select when ready to track

```
public class MouseTrackerApplet extends JApplet implements MouseListener, MouseMotionListener
{
    public MouseTrackerApplet()
    {
     getContentPane().add(new Jlabel(), BorderLayout.SOUTH);
     addMouseListener(this);
     addMouseMotionListener(this); }
    public void mouseClicked(MouseEvent event) {..}
    public void mousePressed(MouseEvent event) {..}
    public void mouseReleased(MouseEvent event) {..}
    public void mouseEntered(MouseEvent event) {..}
    public void mouseExited(MouseEvent event) {..}
    public void mouseDragged(MouseEvent event) {..}
    public void mouseMoved(MouseEvent event) {..}
    .
}
```
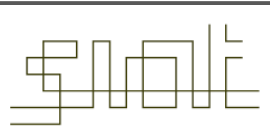

```
public void mouseClicked(MouseEvent event)
\mathcal{L}statusBar.setText("Clicked at [" + event.getX() + ", " +
                  event.getY() + "]");// could be newx=event.getX(); and then redraw x in paintComponent()
}
public void mouseEntered(MouseEvent event)
{
   if (!entered)
  {
   JOptionPane.showMessageDialog(null,"Mouse in window");
   entered=true;
    }
}
```
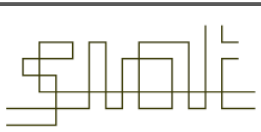

- The next example uses the MouseDragged event handler to create a simple drawing program.
- The user can draw pictures with the mouse by dragging the mouse on the background of the window.
- Since the method mousemoved is not used in the Painter.java program, the MouseMotionListener is defined as a subclass of MouseMotionAdapter.
- Since MouseMotionAdapter defines mouseMoved and mouseDragged, we can override the mouseDragged method to provide the functionality for the drawing program.

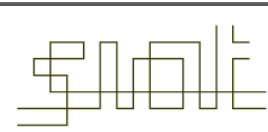

// Painter.java // Using class MouseMotionAdapter. import javax.swing.\*; import java.awt.event.\*; import java.awt.\*;

public class Painter extends JFrame { private int xValue = -10, yValue = -10;

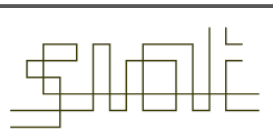

```
public Painter( ) { super( "A simple paint program" );
  getContentPane().add( new Label( "Drag the mouse to draw" ),
  BorderLayout.SOUTH );
  addMouseMotionListener( // Register mouse motion listener
   new MouseMotionAdapter( ) {
     public void mouseDragged( MouseEvent e )
         { // An anonymous inner class that extends class MouseMotionListener
      xValue = e.getX():
      vValue = e.getY():
      repaint( ); // Initiate drawing of the next oval on the background
     }
    }
  ); // end of inner class
                                     The anonymous inner class inherits a default
                                     implementation of both mouseMoved() and
                                     mouseDragged()
```
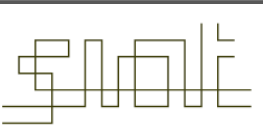

```
setSize( 300, 150 ); // Set the window size
  show( ); // Display the window
 }
  public void paint( Graphics g ) // Use Graphics class
 {
   g.fillOval( xValue, yValue, 4, 4 ); // Draw an oval
  }
```
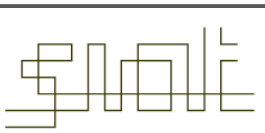

```
public static void main( String[ ] args )
 {
   Painter app = new Painter( ); // Create a new instance of Painter class
   app.addWindowListener( // Register a window listener (start of inner
   class)
    new WindowAdapter( ) {
      public void windowClosing( WindowEvent e )
      { The program stops when the user clicks the [X] in upper-right corner
       System.exit( 0 ); // Halt program on window closing
      }
     }
   ); // end of inner class
 }
}
```
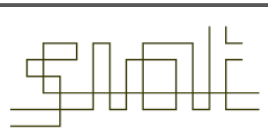

# Building GUI's

- Swing has a large number of classes for GUI components
	- **Text input** 
		- JTextField
	- **Labels** 
		- JLabel
	- **Buttons** 
		- JButton
	- Check boxes (for choosing options)
		- JCheckBox

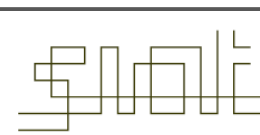

SCHOOL OF INTERACTIVE

## Swing Input components (just a sample)

- Radio buttons (for choosing 1 from several options)
	- **JRadioButton**
- Lists
	- JList
- Drop down boxes (combo boxes)
	- **JComboBox**
- Scroll bars
	- JScrollBar
- Menus ( a bit more involved)
	- *JMenuBar*, *JMenu*, *JMenuItem*
- Diaog boxes (quite a bit more involved!)
	- *JOptionPane*
- File chooser dialog box (very useful!)
	- *JFileChooser*

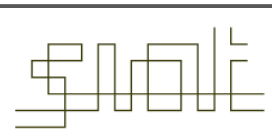